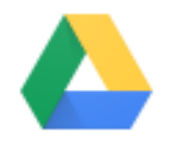

**Google ドライブ**

<https://drive.google.com/drive/my-drive>

#### **Google ドライブ**

Google ドライブは Google Chrome のインストールが必要と説明しましたが、インストー ル必要ないのかも知れませんので、各自ご確認ください。 必要な場合は [Google Chrome](https://www.google.co.jp/chrome/browser/desktop/index.html) をクリックし「**Chrome をダウンロード**」でダウンロードし、 ダウンロードファイルをクリックでインストール開始します。

Google ドライブには ワープロ文書を作成する「ドキュメント」 表計算を行う「スプレッドシート」 プレゼンテーション資料を作成する 「スライド」 さらにフォームを作成する「フォーム」 図形を作成する「図形描写」の 5 種類が基本としてあります。 これらのファイルは Google ドライブ上で作成、編集、保存ができます。 また、PhotoShop 並みの「Pixlr Editor」等があり、なかなかのものです。

<使い方>

IE から「**Google**」を開く。(Google Chrome ではありませんので注意) 開いた Google 画面で、右上の … をクリックすると下記のようにプルダウンします。 「**ドライブ**」をクリック。

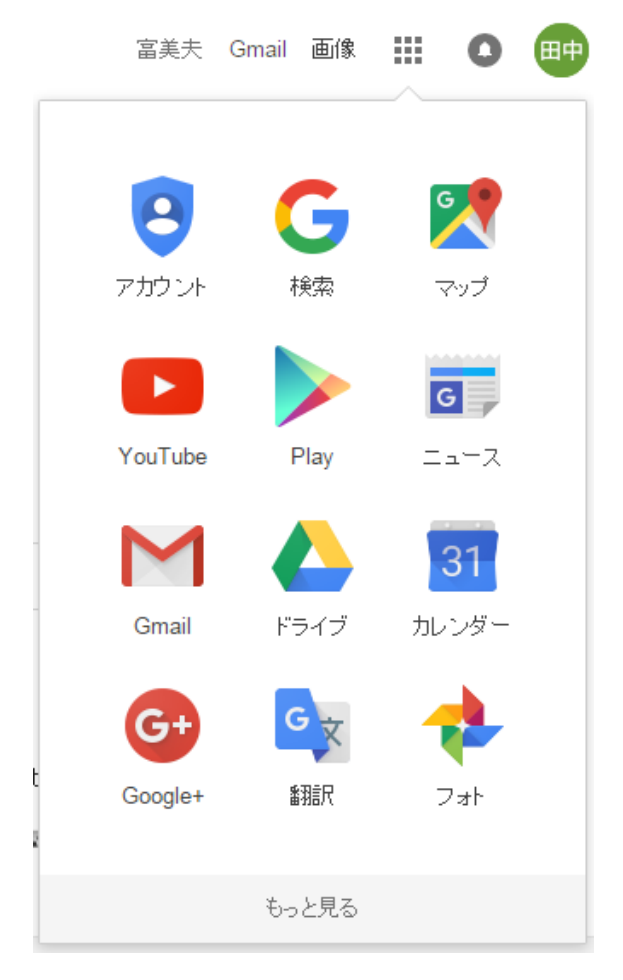

下記画面が開きますので「作成」をクリック。

ドキュメント等がプルダウンします。

また、「**Pixlr Editor**」は「**その他**」の中にありますので確認ください。

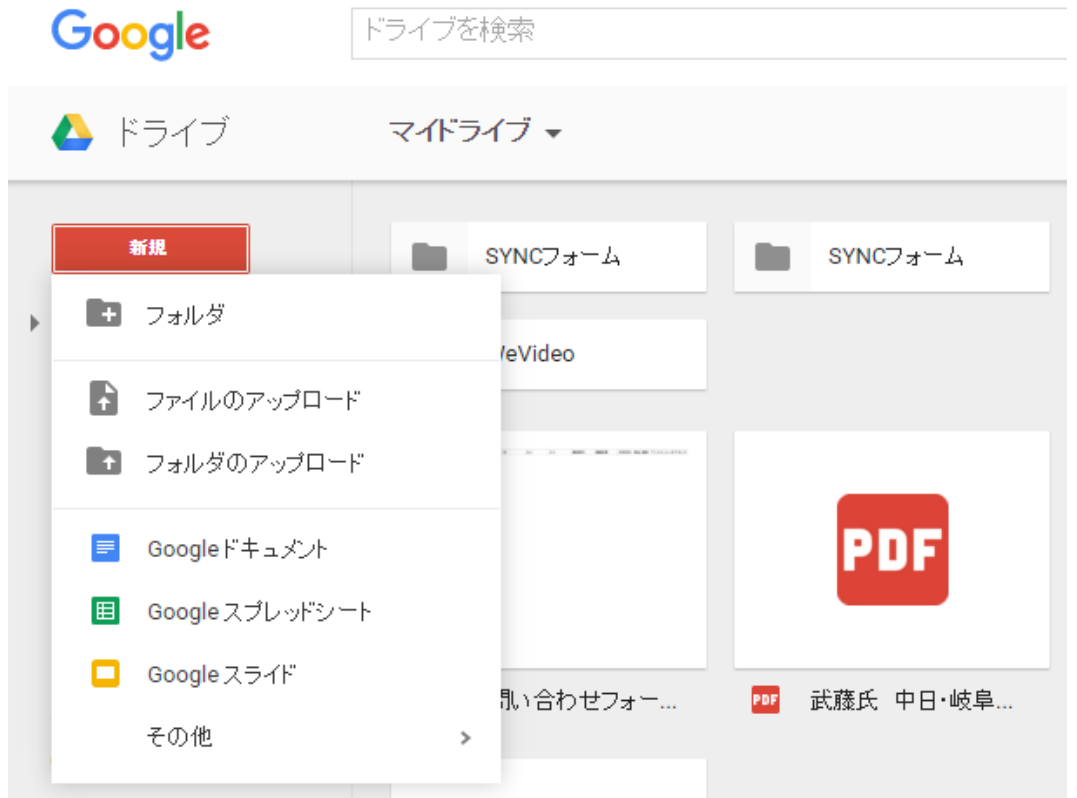

# **Google ドキュメント(Word)**

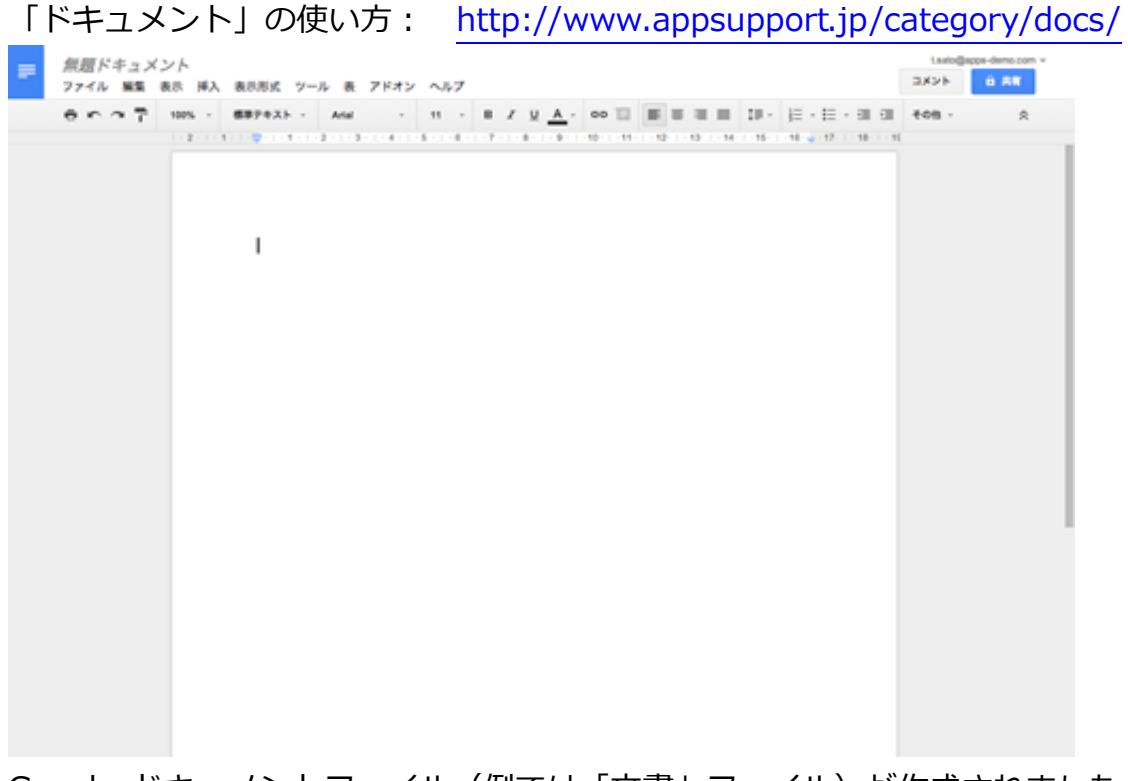

Google ドキュメントファイル(例では「文書」ファイル)が作成されました。タイトルや 本文を入力しはじめると、内容は自動で保存されます。

## **Google スプレッドシート(Excel)**

「スプレッドシート」の使い方: <http://hoomey.net/googledrive-study-4/>

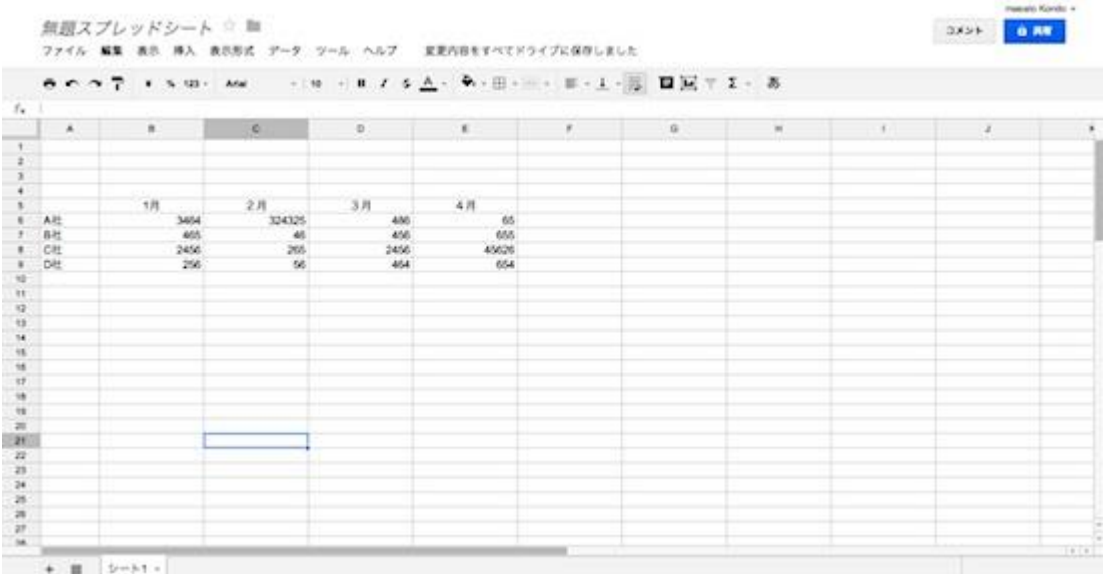

Google スプレッドシートには、表の作成やデータをビジュアル化する多彩なグラフ、条件 付き書式、高度な数式や関数、フィルタやピボット テーブルなどのデータ分析ツールなど、 使い慣れたオフィスソフトの機能がそろってます。備品リスト作りからプロジェクトの予算 管理、販売データの分析まで、Google スプレッドシートのパワフルな機能が業務を支援し ます。

### **Google スライド(PowerPint)**

「スライド」の使い方: <http://hoomey.net/googledrive-study-3/>

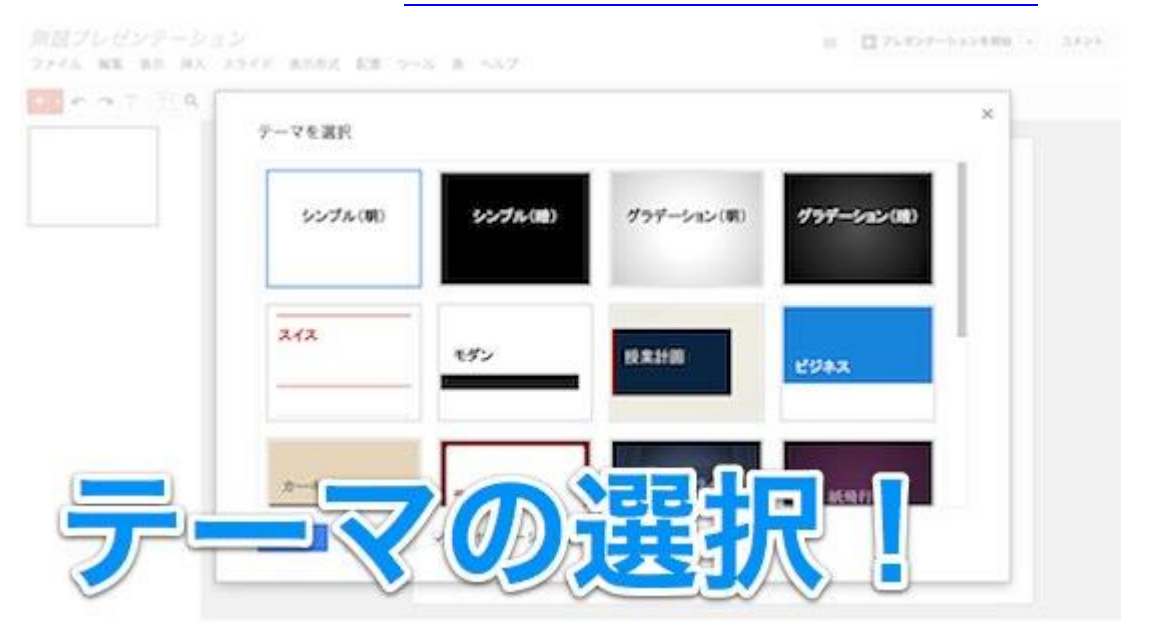

# **Google フォーム**

「フォーム」の使い方: <http://www.appsupport.jp/docs/form-create/>  $\times$ タイトルとテーマを選択 年末年始休日希望アンケ 随夕 テーマ: デフォルト 無 langs For Sample Form  $\frac{1}{1+1}$ 9Ì アーガイル パースアーバルーン アフォルト 揃 ei **Sample Form** プルーパード アンティークブック サクラ キャンセル √新しいフォームの作成時に表示する **OK** 

Google ドキュメントのフォームは専門の知識なしで非常に簡単に作成する事ができます。 満足度調査や社内アンケートなど、様々な用途に利用できます。

解答はスプレッドシートに収集されるのでグラフ化しやすく、他のツールにデータを移すこ となく分析まで実現できます。

### **Pixlr Editor(PhotShop)**

「Pixlr Editor」の使い方: <http://nekoweblog.com/pixlr-editor/pixlr-editor/>

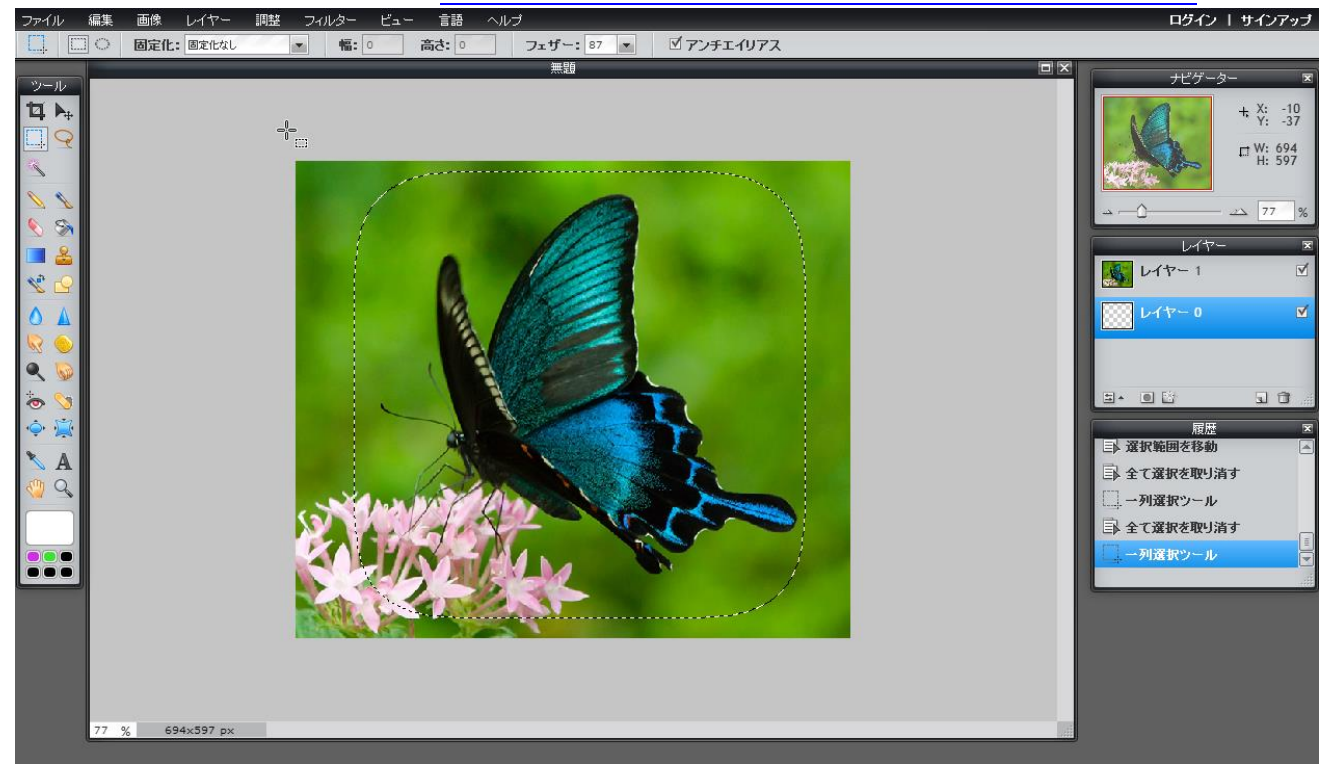